*https://wiki.teltonika-networks.com/view/Template:Networking\_rutos\_manual\_cloud\_solutions\_rut2\_r ut9*

# **Template:Networking rutos manual cloud solutions rut2 rut9**

The information in this page is updated in accordance with firmware version .

 $\Box$ 

# **Contents**

- [1](#page--1-0) [Summary](#page--1-0)
- [2](#page--1-0) [RMS](#page--1-0)
- [3](#page--1-0) [Azure IoT Hub](#page--1-0)
- [4](#page--1-0) [Cloud of Things](#page--1-0)
- [5](#page--1-0) [Cumulocity](#page--1-0)
- [6](#page--1-0) [ThingWorx](#page--1-0)

#### **Summary**

The **Cloud Solutions** section is used to configure how the device will connect to certain cloud management systems.

This chapter of the user manual provides an overview of the Cloud Solutions page for  $\{\{\text{frame}\}\}\$ devices.

**Note:** Each Cloud Solutions service, except RMS, is additional software that can be installed from the **System → [[{{{name}}} Package Manager|Package Manager]]** page.

If you're having trouble finding this page or some of the parameters described here on your device's WebUI, you should **turn on "Advanced WebUI" mode**. You can do that by clicking the "Advanced" button, located at the top of the WebUI.

 $\pmb{\times}$ 

# **RMS**

**RMS** (**Remote Management System**) is a cloud system designed by Teltonika and intended for remote monitoring and management of [Teltonika-Networks products.](http://wiki.teltonika-networks.com/view/Main_Page)

In order to add a device(s) to RMS, get yourself acquainted by watching [this instructional video](https://www.youtube.com/watch?v=bZeqdrAcdVU) and register an account by [clicking here.](https://rms.teltonika.lt/) **Each unique device receives a free month-long RMS license** when added to RMS for the first time.

The figure below is a screenshot of the RMS section taken from a device which has been connected to RMS:

[[File:Networking\_rutos\_manual\_setup\_wizard\_rms\_{{{rms}}}\_v3.png|border|class=tlt-border]]

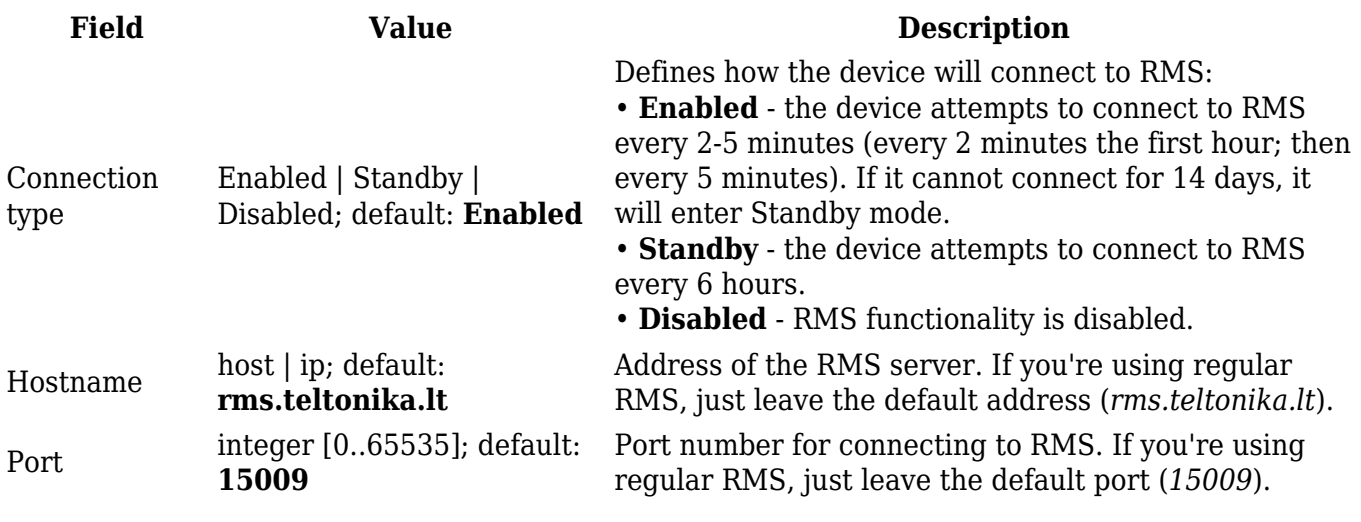

The RMS server waits for incoming connections. Since the device attempts to connect at a fixed interval, it may not connect instantly after you add it to RMS. While it is disconnected, you can check how much time is left until the next connection attempt in the Status section:

[[File:Networking rutos manual cloud solutions rms disconnected rms  $\{\{\text{rms}\}\}\$  v4.png|border| class=tlt-border]]

To speed up the process by initiating an immediate connection attempt, click the **Connect** button.

[[File:Networking rutos manual cloud solutions rms connect  $\{\{\rm rms\}\}\$  v2.png|border|class=tltborder]]

If a failure or unknown status occurs, there is an alternative to try to reconnect again, click the **Reconnect** button.

[[File:Networking rutos manual cloud solutions rms reconnect  $\{\{\rm rms\}\}\$  v2.png|border|class=tlt -border]]

When the device is already connected an **Unregister** button becomes visible. Use it to terminate the device's connection to RMS.

[[File:Networking\_rutos\_manual\_cloud\_solutions\_rms\_unregister\_{{{rms}}}\_v2.png|border|class=tl t-border]]

For more information on Teltonika Networks Remote Management System (RMS) refer to the **[RMS](http://wiki.teltonika-networks.com/view/RMS_Manual) [Manual](http://wiki.teltonika-networks.com/view/RMS_Manual)** or **[RMS FAQ](http://wiki.teltonika-networks.com/view/RMS_FAQ)** pages.

### **Azure IoT Hub**

**Azure IoT Hub** is Microsoft's ever-expanding set of cloud services to help your organization meet your business challenges. Azure IoT Hub is compatible with Teltonika Networks devices.

The figure and table below provides explanations for Azure IoT Hub configuration parameters.

#### $\pmb{\times}$

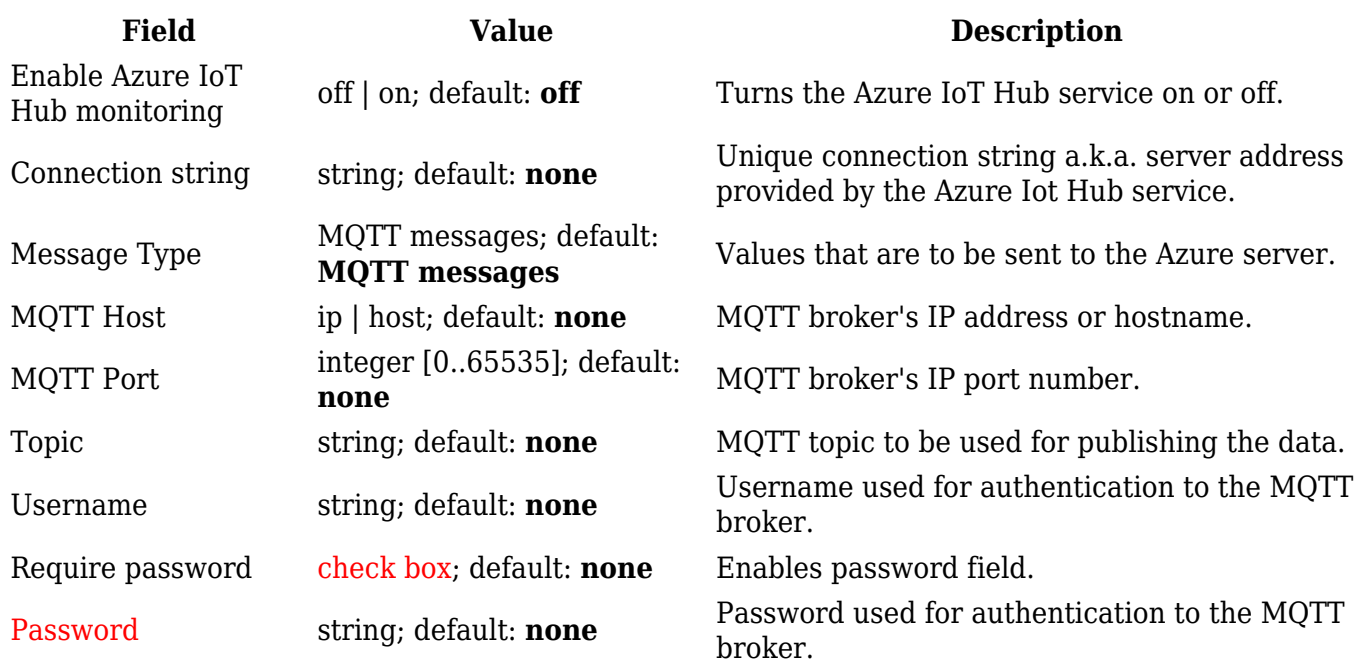

#### **Cloud of Things**

The **Cloud of Things** is an IoT cloud platform which provides the possibility to remotely monitor, manage and control your connected devices and machines – plug-and-play, without extensive installation.

 $\pmb{\times}$ 

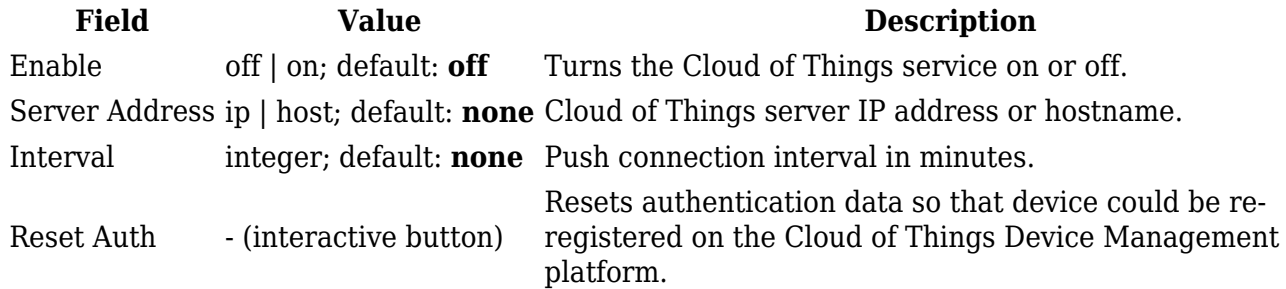

## **Cumulocity**

**Cumulocity IoT** is a cloud-based, real-time IoT management platform that's also compatible with Teltonika-Networks devices.

The figure and table below provide explanations for Cumulocity configuration parameters available on the device. For a detailed configuration guide, [click here.](http://wiki.teltonika-networks.com/view/Cumulocity_Configuration)

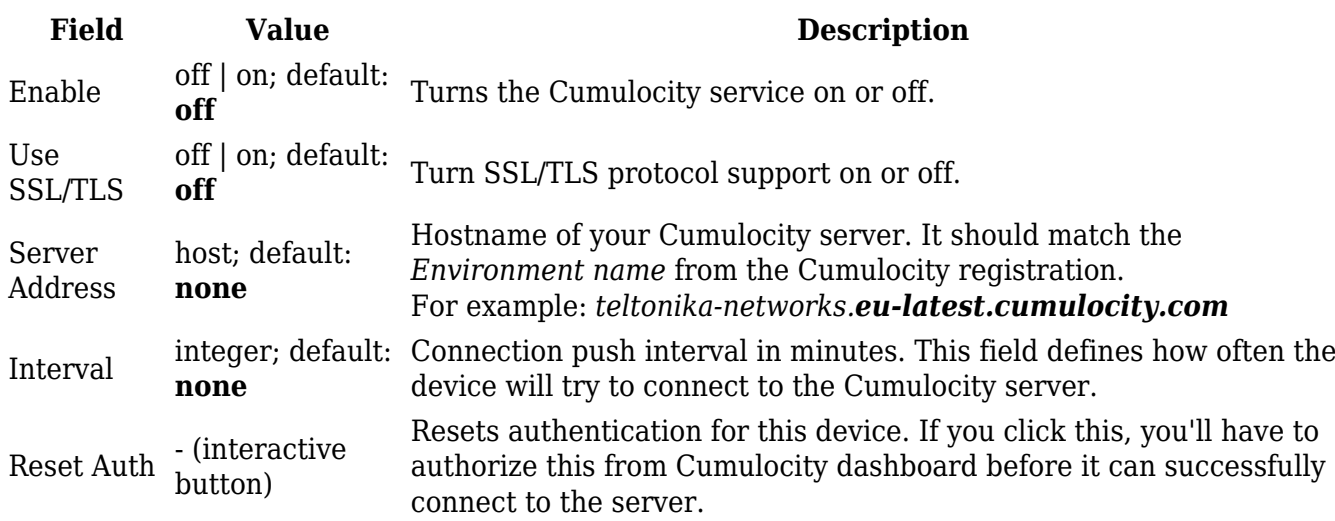

# **ThingWorx**

[[File:Networking\_rutos\_manual\_cloud\_solutions\_thingworx\_modem\_{{{modem}}}.png|border|class =tlt-border]]

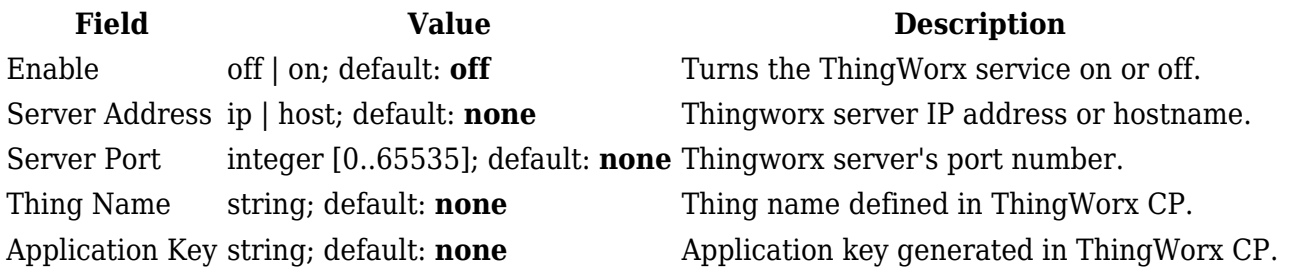

[[Category:{{{name}}} Services section]]

 $\pmb{\times}$